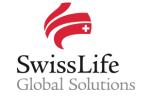

# *EB-Life*

SWISS LIFE NETWORK PLATFORM FOR YOUR INFORMATION AND OUR COLLABORATION

## Getting Started with EB-Life

### Dashboard

Benefit from an easy access to information from the Dashboard which gives you an overview about your ongoing opportunities, quotes and won contracts. You do not only have access to your own ongoing cases, but you can also view information and activities within the entire Swiss Life Network community.

In the <Swiss Life Network Analytics> section, you can see rankings in terms of production of the Network Partners, for multinational clients and brokers.

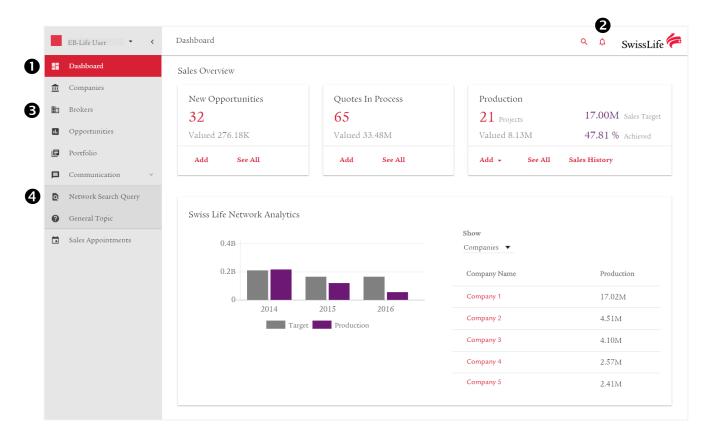

## 2 Notification center

The activity-feed allows you to be instantly informed about newly concluded contracts within the entire Swiss Life Network community, indicating the respective Network Partners, multinational corporations and brokers.

The news-feed provides you with information and news from external sources about multinational corporations. This allows you to have instant access to breaking news as well as background information on multinational corporations. Just click the <Follow> button on each company profile you are interested in.

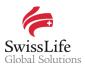

#### 8 Brokers

The Brokers section gives you an overview of the worldwide involvement of internationally acting brokers within multinational corporations. There you can find information about global mandates, involvements in local contracts as well as current opportunities.

## 4 Network searches

A dedicated person at each Network Partner will receive via *EB-Life* the requests to complete network searches for multinational companies together with all relevant information and documents required from your side.

The contracts already registered in *EB-Life* can then be modified and updated and new contracts can be registered as well. Once all updates are completed, the compiled results are submitted to the respective relationship manager at Swiss Life Network.

For all completed Network searches, *EB-Life* offers the option to follow-up and to receive feedback from Swiss Life Network.

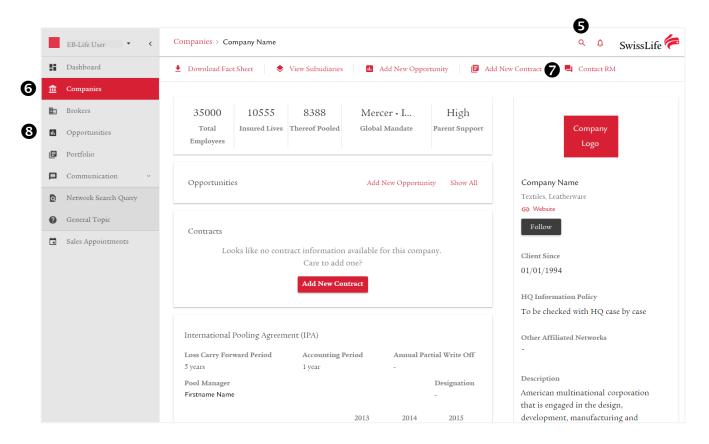

## **5** Search functionalities

The Companies section gives you access to powerful search functionalities. You can search for any multinational corporation and easily consult its company profile while getting first a preview of the related ongoing activities. You can also search for local subsidiaries and instantly find the related headquarters through direct link to the company profile.

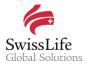

### 6 Companies profiles

With *EB-Life*, directly access to company profiles of over 4000 multinational corporation. All relevant information for each multinational corporation is available at a glance, such as information about pooling agreements, local contracts and ongoing opportunities. Further information about the worldwide spread of its subsidiaries and any existence of local contracts within Swiss Life Network is also available.

Factsheets compiling all relevant information for a specific multinational corporation can also be downloaded for further use and reference.

## Request for information about multinational corporations

Always start your communications related to general updates, requests for information and requests for support regarding a specific multinational corporation directly via *EB-Life*.

On each company profile, you can directly contact the dedicated relationship manager at Swiss Life Network. Just click on <Contact RM>, write your message and if applicable add an attachment. Your messages are stored in *EB-Life*, which allows you to always easily access them later for further reference or follow-up.

## 8 Information and update of your opportunities, quotations and contracts

Always exchange information regarding actual opportunities and open quotations via *EB-Life*. Also inform Swiss Life Network about updates and successful conclusion of business accordingly.

On each opportunity, quotation or contract, you find a <Talk to RM> section. Just write your comment and if applicable add an attachment. A message will be sent to the respective relationship manager at Swiss Life Network.

While checking out the company profiles of multinational corporations, inform Swiss Life Network about your new opportunities in order Swiss Life can support you in concluding the business successfully. On each company profile of a multinational corporation you therefore find a <Add new opportunity> button.

In either way, you always also have the option to request for a pooling illustration.

#### Important notice

Privacy and confidentiality of all your data is guaranteed. All of your information submitted via *EB-Life* cannot be viewed by any other Network Partner than you. Any of your local contracts, quotations and opportunities and its related information can only be seen by you.